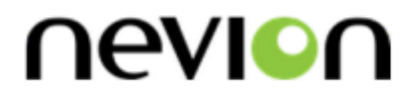

# **CP-TOUCH**

IP-based control panel for Multicon systems

# **User manual**

Rev. C

**Nevion** Nordre Kullerød 1 3241 Sandefjord Norway Tel: +47 33 48 99 99 **nevion.com**

# Nevion Support

Nevion Europe

P.O. Box 1020 3204 Sandefjord, Norway Support phone 1: +47 33 48 99 97 Support phone 2: +47 90 60 99 99 Nevion USA

1600 Emerson Avenue Oxnard, CA 93033, USA Toll free North America: (866) 515-0811 Outside North America: +1 (805) 247-8560

E-mail: [support@nevion.com](mailto:support@nevion.com)

See<http://www.nevion.com/support/> for service hours for customer support globally.

## **Revision history**

Current revision of this document is the uppermost in the table below.

<span id="page-1-0"></span>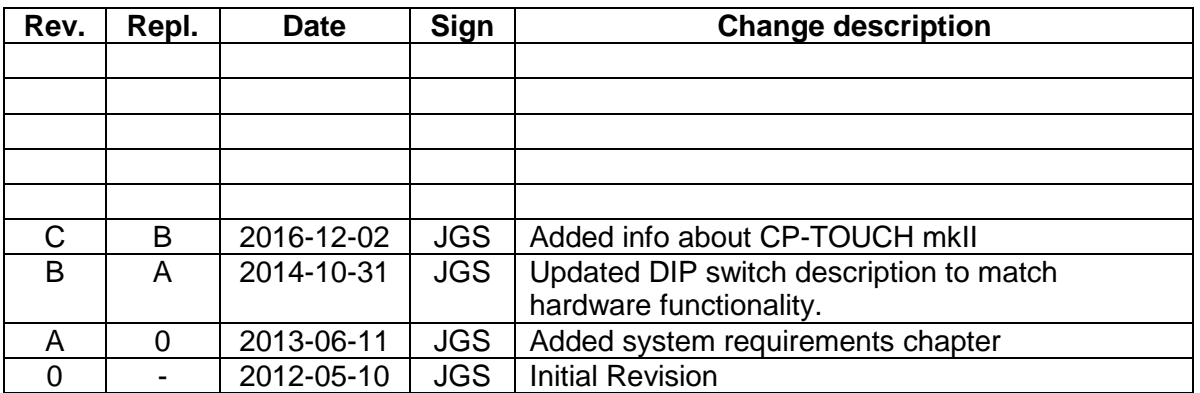

# **Contents**

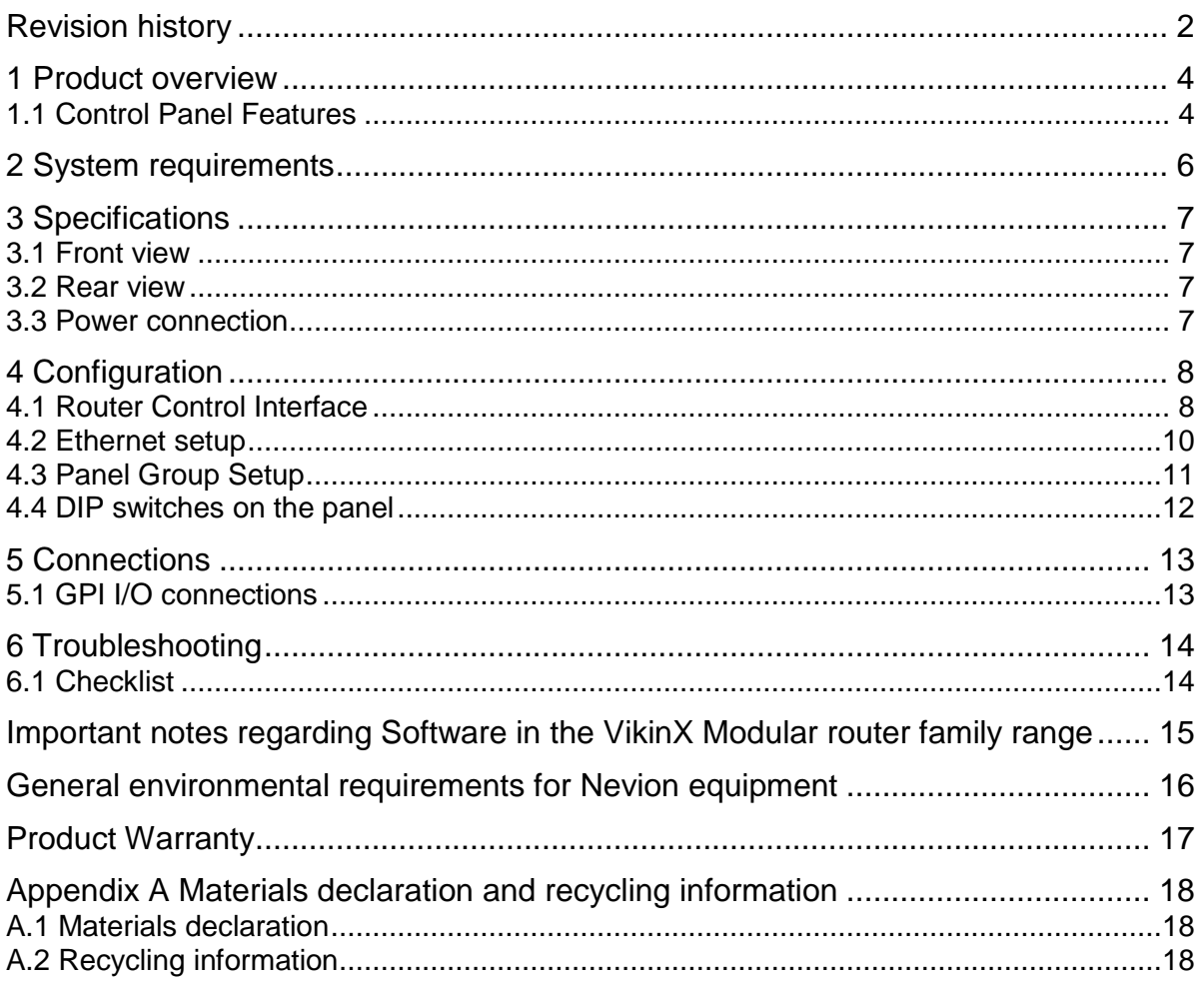

# <span id="page-3-0"></span>**1 Product overview**

Nevion's IP-based Control Panel series includes advanced programmable control panels, for control of Nevion VikinX routers and Flashlink cards. The Multicon controller also gives you possibility to control 3rd party router systems from these panels. All buttons on the control panels are configurable. The configuration is done from a Windows computer with *Nevion Configurator* installed.

CP-TOUCH is a 1RU programmable control panel, offering 1280x120 pixels touch screen, 4 buttons, 2 rotary encoders and 16 GPI (I/O). The panel communicates with Multicon via TCP/IP.

### <span id="page-3-1"></span>**1.1 Control Panel Features**

The control panels support the Software Configurable Keys concept (SCK), which means that the control panels are fully programmable. Each button may be separately configured with all the supported features.

#### **Multiple layouts**

Add a hierarchy of button layouts and navigate between them with standard buttons functions (select, home, back). Standard layouts are 40 buttons, 10 buttons and 3 columns list.

#### **Advanced control features**

Using rotary buttons, one layout can be configured to control large number of inputs and outputs by scrolling. For example with a 40 buttons layout, a 256x256 router can be controlled directly, using 20 buttons to scroll inputs and 20 buttons to scroll outputs. This is also supported by virtual routers and salvos.

#### **Flashlink card control features**

With Nevion Configurator, the operator can configure the panel to control all the parameters available per card. It's presented through a list which makes the operator able to quickly navigate and control the parameters.

#### **Virtual Router Functions**

Map your physical levels into one virtual level. A virtual router may only include routers that are physically connected to your system/application. Standard functions implemented (Source, Destination, SrcToDest and Level selectors).

Categories are used to quickly select sources or destinations based on user-defined names.

#### **Router Functions**

Standard router functions are implemented (Input, Output and InToOut). AVToggle can be used to switch between audio and video levels.

#### **Salvo**

Standard salvo execution on each button may be configured. The salvo status is indicated by button color.

#### **GPI I/O**

A button can be configured to be a GPI Output trigger. A GPI Input can also trigger a switch command, or a salvo.

#### **Layout features**

Support features like button copy, button move and clear button function.

#### **Special Functions**

- Take and Take On/Off
- Panel Enable
- Lock/Unlock of outputs/destinations/salvos.
- Protect/Unprotect of outputs/destinations/salvos.

# <span id="page-5-0"></span>**2 System requirements**

Minimum requirements when building broadcast systems with CP-TOUCH mkI:

- Nevion Configurator version 4.2.0 or newer
- Multicon version 3.5.3 or newer

Minimum requirements when building broadcast systems with CP-TOUCH mkII:

- Nevion Configurator version 4.7.6 or newer
- Multicon version 5.2.1 or newer
- CP-TOUCH firmware 1.5.1 or newer

Nevion Configurator is a configuration tool for setting up IP connections and building control layouts on the panel.

Multicon is the system controller which controls the routers (Sublime, Modular or 3<sup>rd</sup> party) or Flashlink cards. A CP-TOUCH can be connected to one or several Multicons.

Software can be downloaded from [www.nevion.com.](http://www.nevion.com/)

# <span id="page-6-0"></span>**3 Specifications**

### <span id="page-6-1"></span>**3.1 Front view mk1**

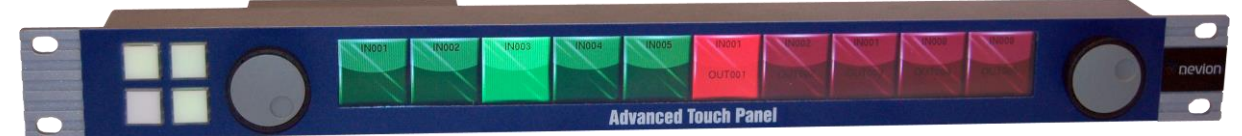

**Figure 1: CP-TOUCH front view**

## <span id="page-6-2"></span>**3.2 Rear view mk1**

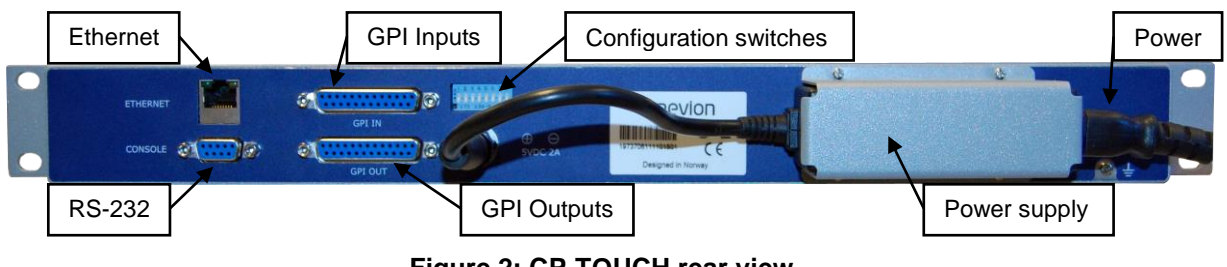

**Figure 2: CP-TOUCH rear view**

### **3.3 Front view mk2**

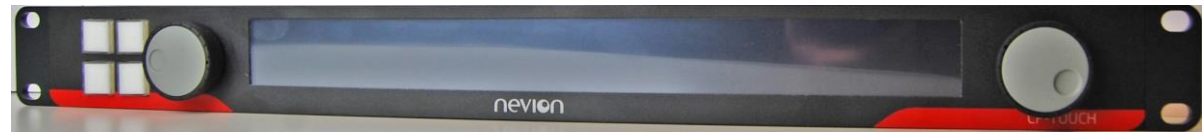

**Figure 3: CP-TOUCH mk2 front view**

**3.4 Rear view mk2**

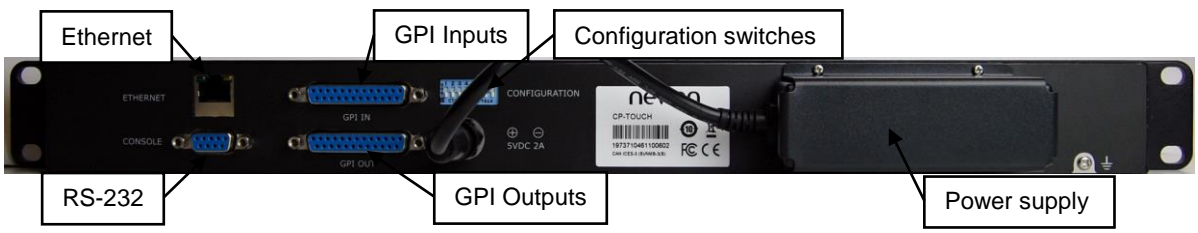

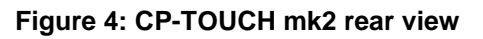

### <span id="page-6-3"></span>**3.5 Power connection**

CP-TOUCH is delivered with a fixed power supply delivering DC 5VDC to the panel. This can be fed with 100-240VAC main source. To connect mains to the power supply you need a mains cord with IEC 320 connector.

Please refer to the latest VikinX Product Catalogue for power supply types, or call Nevion for this information.

Current draw on by the power supply, without any load on the GPI output, is +5V / 1.0A.

# <span id="page-7-0"></span>**4 Configuration**

Use the accompanying software package; *Nevion Configurator* when configuring communications setting, button functions, etc.

Each subnet, or site, must have a PC with Nevion Configurator installed, in order to configure your systems.

When this software package has been installed on your PC, just start the program identified by the icon;

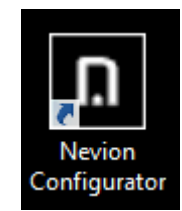

**Figure 5: Nevion Configurator startup icon**

```
Note! CP-TOUCH mk2 requires Nevion Configurator version 4.7.6 or newer.
```
Follow the instructions documented in the User Manual for *Nevion Configurator* in order to configure your CP-TOUCH.

Please read the chapters hereunder, as the information provided forms a useful background before configuring your system.

### <span id="page-7-1"></span>**4.1 Router Control Interface**

The interface between each unit is standard Ethernet bus. All router system controllers and Control Panels are connected together through a standard Ethernet Hub/Switch. The connections follow the standard set by the IEEE 802.3 10/100BaseTX specification. The applied cables should be CAT-5 / CAT-5E standard, or better. The router control interface may be different depending on the type of router you have in your system.

#### **VikinX Modular Router – Multicon VX-MOD**

The VikinX Modular Router includes a built-in system controller (Multicon VX-MOD). The system controller is also used to provide an interface between control panel and router system. Multicon VX-MOD can also control up to 8 VikinX Sublime/Compact routers.

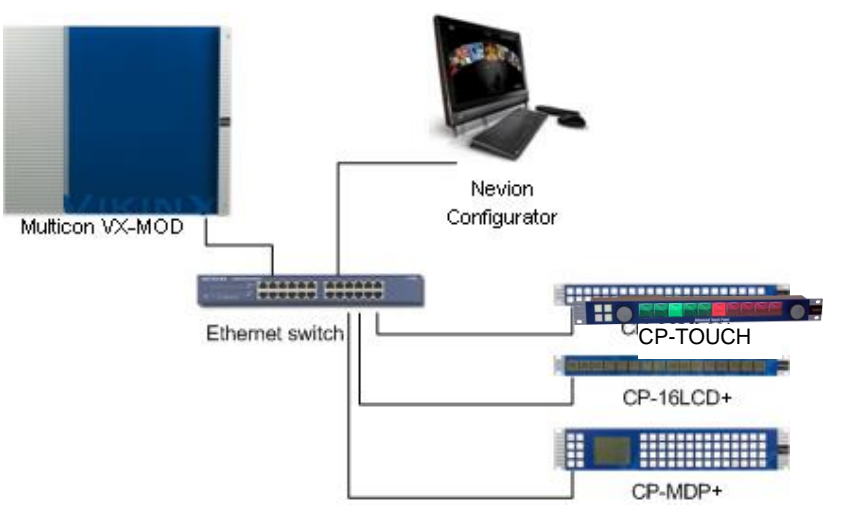

**Figure 6: Typical system setup with Multicon VX-MOD**

#### **VikinX Sublime/Compact – Multicon VX-SLC**

Multicon VX-SLC is a system controller for up to 32 VikinX Sublime/Compact routers. It also works as an Ethernet gateway between IP-based CPs and VikinX Sublime/Compact routers interconnected via the NCB bus.

Note that the Multicon N-BOX product consists of a Multicon VX-SLC card delivered in a N-BOX housing and Multicon FR-2RU is a Multicon VX-SLC card delivered in a Flashlink frame.

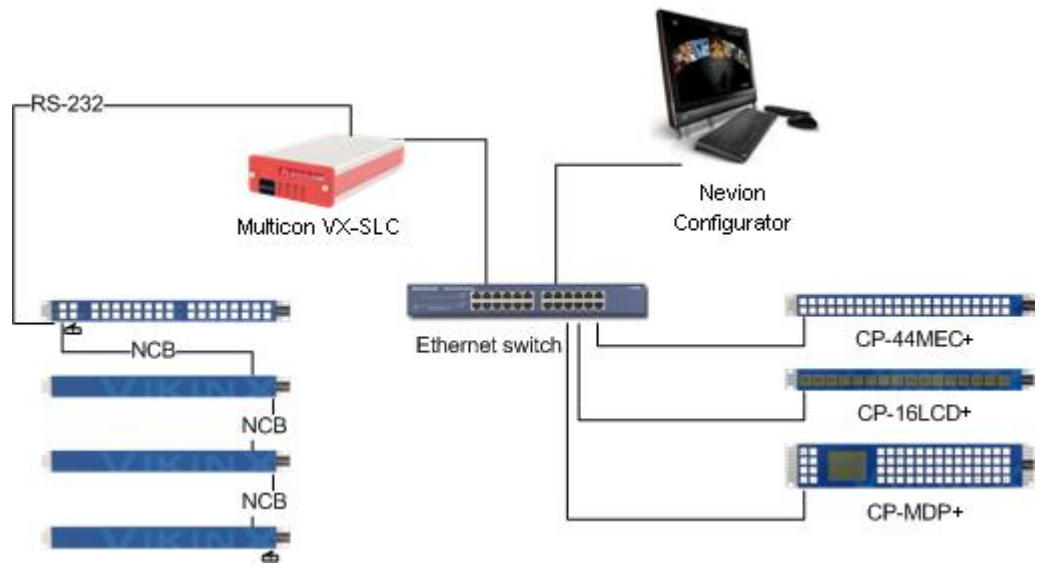

**Figure 7: Typical system setup with Multicon VX-SLC**

Note that the NCB must be either looped, or as in the figure above, terminated at both ends.

#### **Flashlink – Multicon GYDA**

Multicon GYDA is an element manager for Flashlink which also includes a system controller for up to 8 VikinX Sublime/Compact routers.

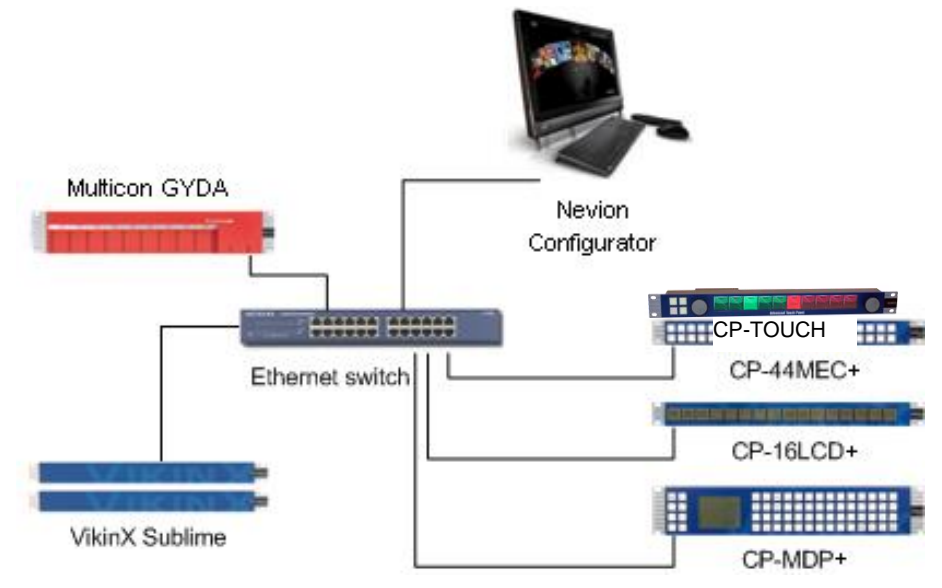

**Figure 8: Typical system setup with Multicon GYDA**

### <span id="page-9-0"></span>**4.2 Ethernet setup**

It is recommended to connect the router system and control panels on a separate Ethernet to prevent any interference from other Ethernet devices and to keep the load on the network to a minimum. This will give the best system performance.

#### Every unit must have a unique IP address on the Ethernet LAN.

The drawing below shows a typical system setup:

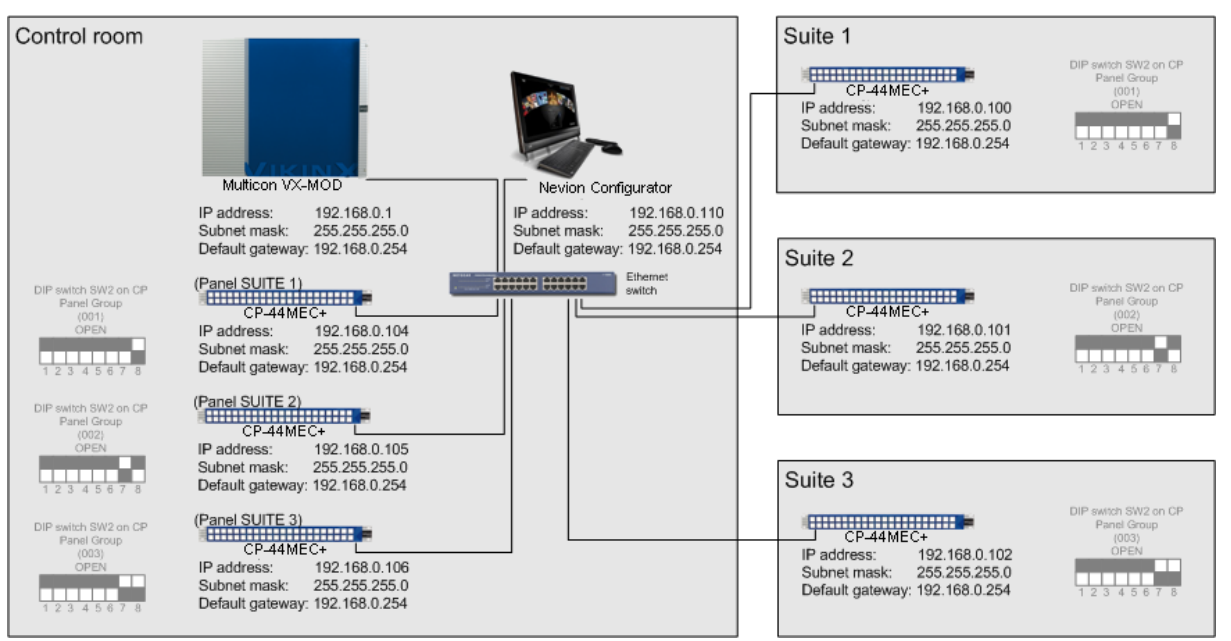

#### **Figure 9: Ethernet setup**

Ethernet setup must be done with the *Nevion Configurator* software package, which is supplied together with any of the CPs or routers.

If using managed Ethernet switch; set all ports to panels and routers to auto negotiation.

## <span id="page-10-0"></span>**4.3 Panel Group Setup**

On the back of each control panel there is a DIP-Switch block used for putting a control panel into panel groups. Panel group is used for mapping a control panel configuration file to a panel. If several control panels should have the same functionality, just put them into the same panel group. Every changes made to the control panel configuration file will be applied to all the control panels in the same panel group. You may also put all control panels into unique groups and apply the same configuration file the each group.

You may only include same type of control panels in the same panel group!

The drawing below shows a typical system setup:

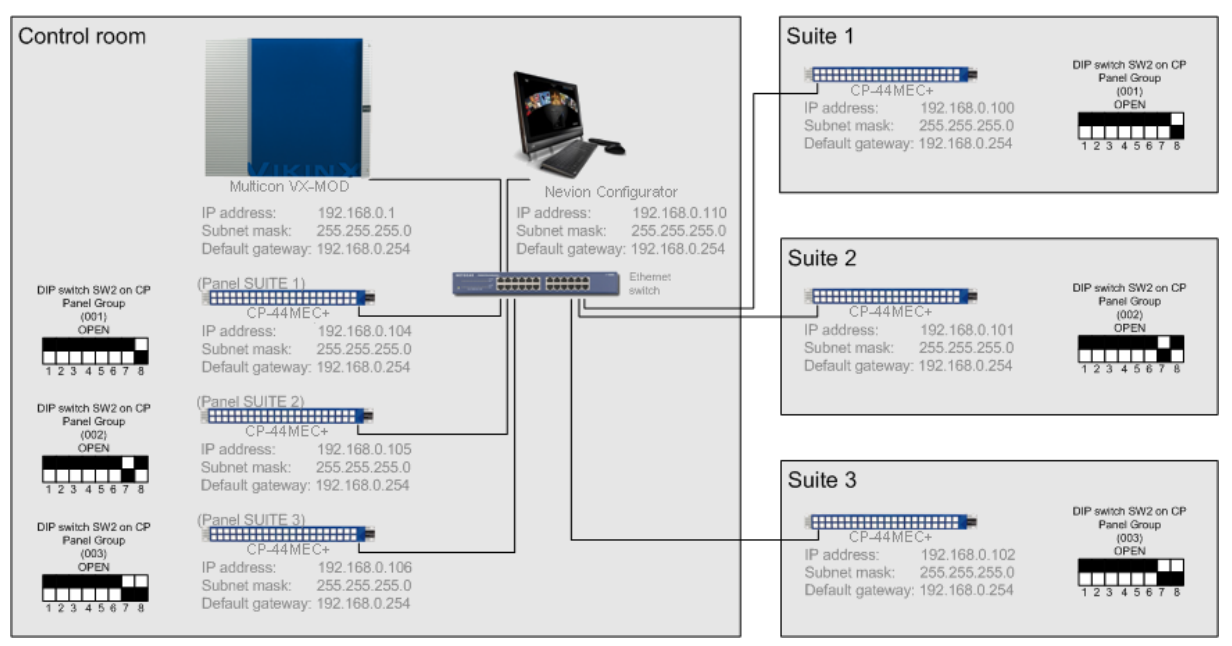

**Figure 10: Panel Group setup**

# <span id="page-11-0"></span>**4.4 DIP switches on the panel**

The dipswitches on the rear of the panel are used to configure panel group.

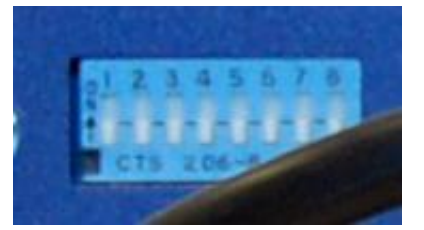

The Panel Group is selected according to the following table, where OPEN and CLOSED are described as follows:

#### **0 = OPEN**

#### **1 = CLOSED, or ON**

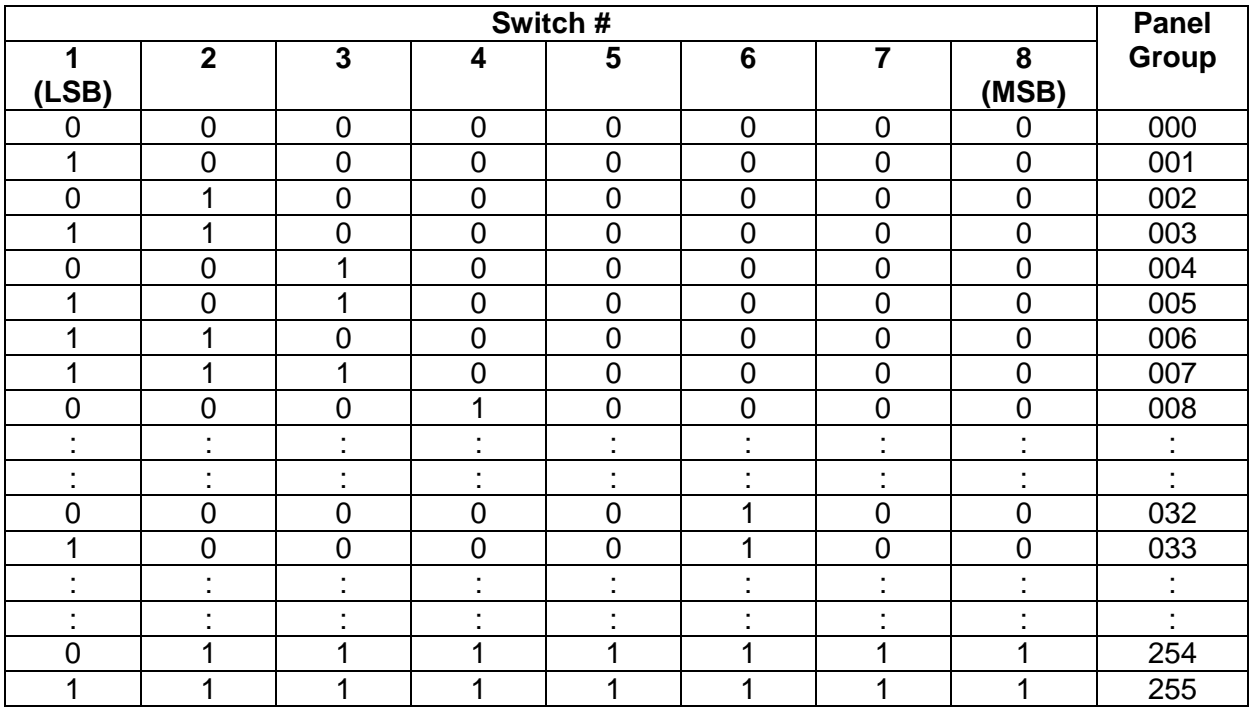

# <span id="page-12-0"></span>**5 Connections**

# <span id="page-12-1"></span>**5.1 GPI I/O connections**

GPI I/O connector type is DB25 female.

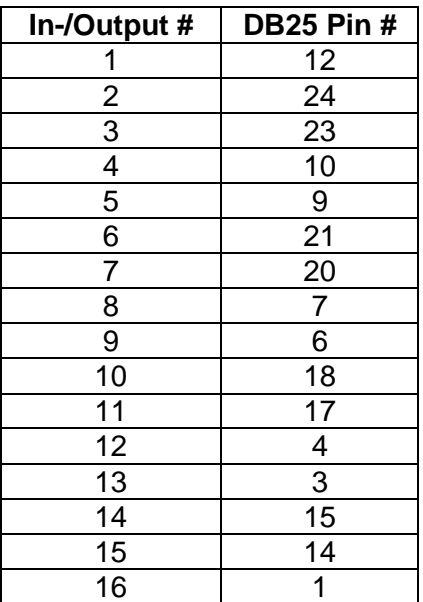

All GPI inputs are internally connected to +5V via a pull-up resistor. The inputs will be activated when pulling them to Ground (GND).

GND (on both in-/output connector) is available on the following pins: 2, 5, 8, 11, 13, 16, 19, 22, and 25 and on the connector chassis.

The GPI outputs are of open collector type. An output can switch a maximum load of 100mA at 30V. Any device to be controlled by the GPI outputs (lamp, LED or similar) needs to be connected to an external supply voltage on one end and to the GPI output on the other end.

Warning! Do not connect external supply voltages higher than 30V DC.

# <span id="page-13-0"></span>**6 Troubleshooting**

Please read this chapter before calling Nevion Support.

### <span id="page-13-1"></span>**6.1 Checklist**

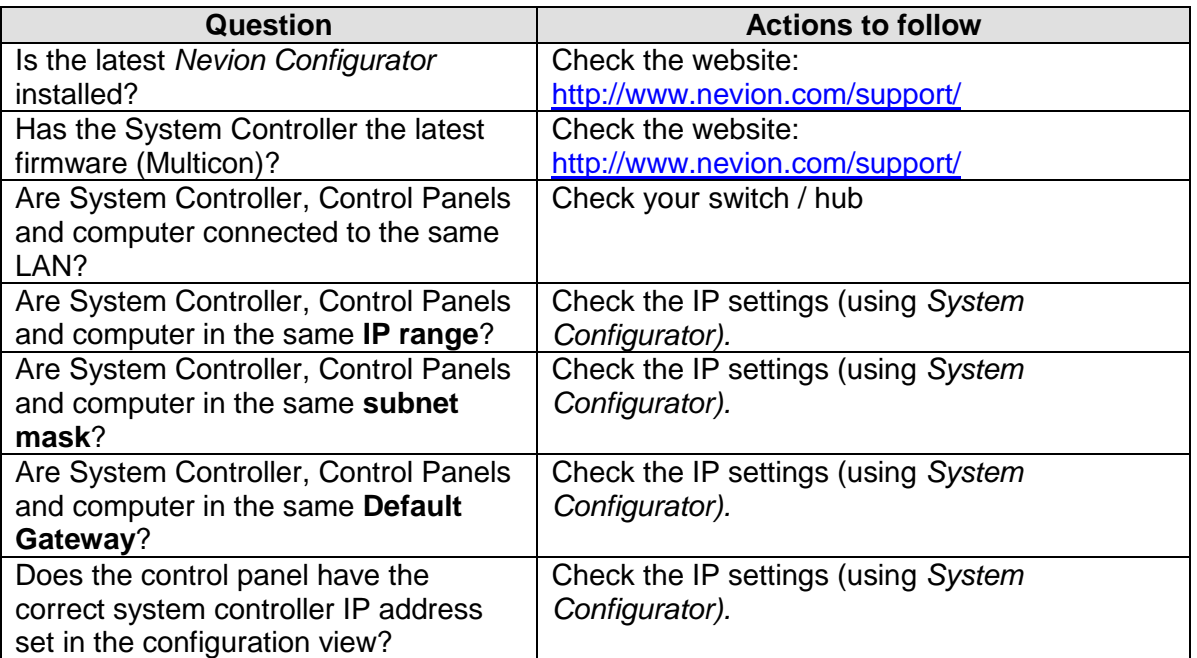

### <span id="page-14-0"></span>**Important notes regarding Software in the VikinX Modular router family range**

This product utilizes software components that are licensed with open source licenses. The source code for these components and our modifications are available from: <http://labs.nevion.com/open-source/>

You may also send Nevion a recordable CD and a self-addressed envelope, and we will burn the contents of<http://labs.nevion.com/open-source/> to your CD and send it back to you.

This offer is valid for 3 years after purchase of this product.

# <span id="page-15-0"></span>**General environmental requirements for Nevion equipment**

- 1. The equipment will meet the guaranteed performance specification under the following environmental conditions:
- Operating room temperature range: 0°C to 45°C
- Operating relative humidity range: <90% (non-condensing)
- 2. The equipment will operate without damage under the following environmental conditions:
- Temperature range:  $-10^{\circ}$ C to 50°C
- 
- Relative humidity range: <95% (non-condensing)
- 

# **Product Warranty**

<span id="page-16-0"></span>The warranty terms and conditions for the product(s) covered by this manual follow the General Sales Conditions by Nevion, which are available on the company web site:

### www.nevion.com

# <span id="page-17-0"></span>**Appendix A Materials declaration and recycling information**

### <span id="page-17-1"></span>**A.1 Materials declaration**

For product sold into China after 1st March 2007, we comply with the "Administrative Measure on the Control of Pollution by Electronic Information Products". In the first stage of this legislation, content of six hazardous materials has to be declared. The table below shows the required information.

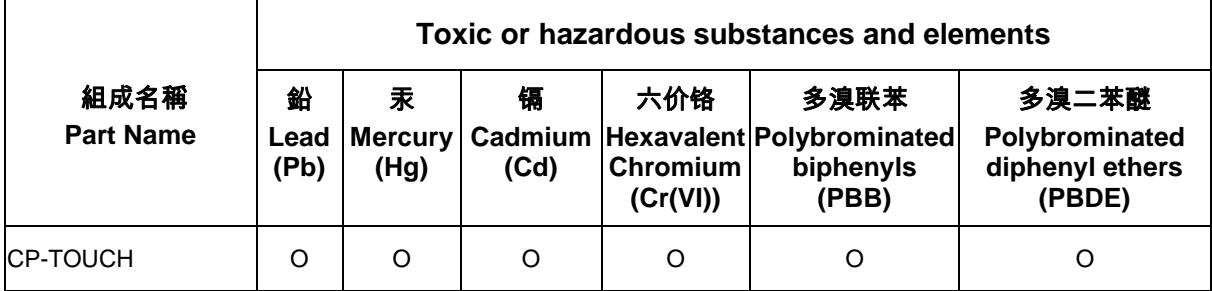

O: Indicates that this toxic or hazardous substance contained in all of the homogeneous materials for this part is below the limit requirement in SJ/T11363-2006.

X: Indicates that this toxic or hazardous substance contained in at least one of the homogeneous materials used for this part is above the limit requirement in SJ/T11363-2006.

This is indicated by the product marking:

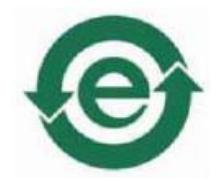

## <span id="page-17-2"></span>**A.2 Recycling information**

Nevion provides assistance to customers and recyclers through our web site [http://www.nevion.com/.](http://www.nevion.com/) Please contact Nevion's Customer Support for assistance with recycling if this site does not show the information you require.

Where it is not possible to return the product to Nevion or its agents for recycling, the following general information may be of assistance:

- Before attempting disassembly, ensure the product is completely disconnected from power and signal connections.
- All major parts are marked or labeled to show their material content.
- Depending on the date of manufacture, this product may contain lead in solder.
- Some circuit boards may contain battery-backed memory devices.